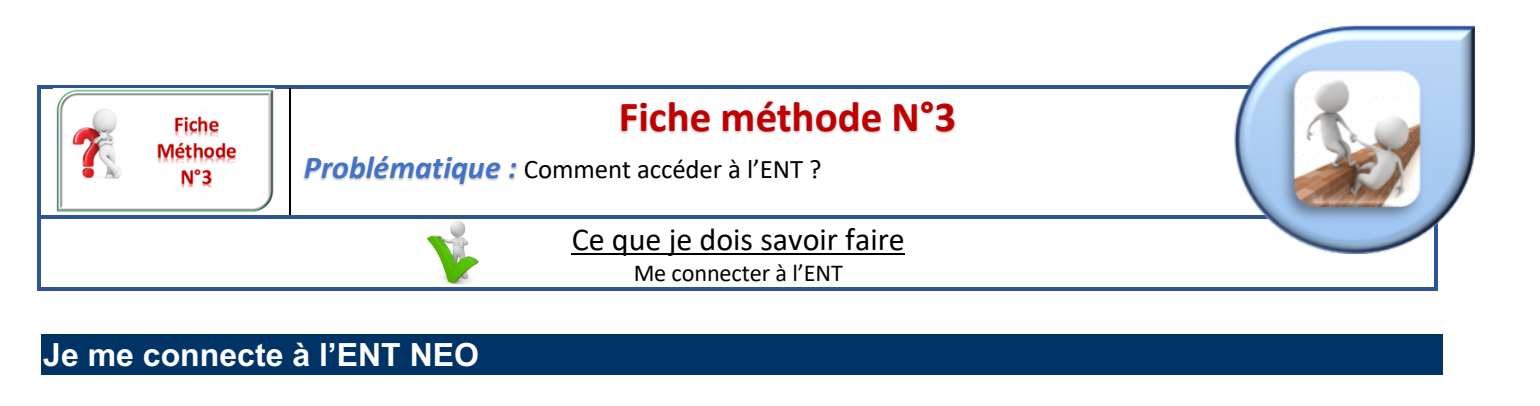

NEO est un réseau social éducatif qui met en relation les différents membres des communautés éducatives.

 $\Rightarrow$  Sur internet, connecte-toi à l'adresse :

https://jeunesse.oise.fr

 $\Rightarrow$  Tu peux aussi y accèder simplement sur le site du collège

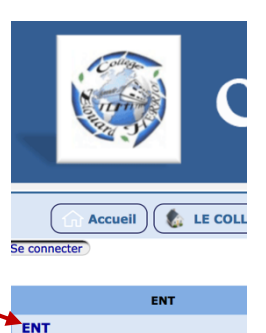

le 8 février 2018 par Webmestre

- $\bullet$ e à l'EN  $\Rightarrow$  En haut à droite clique sur « Je me connecte à l'ENT » -
- Veuillez renseigner quelques informations pour accéder à votre page ð Puis clique sur « Élève ou parent » d'authentification l. Sélectionner votre profil  $\Omega$
- $\Rightarrow$  Puis sélectionne le niveau « Collège »

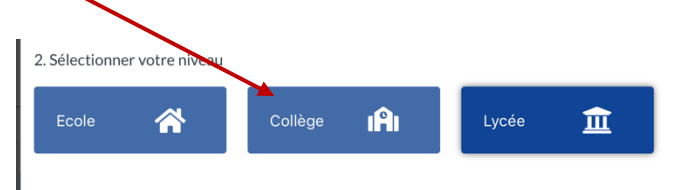

 $\Rightarrow$  Sélectionne maintenant le département « Oise »

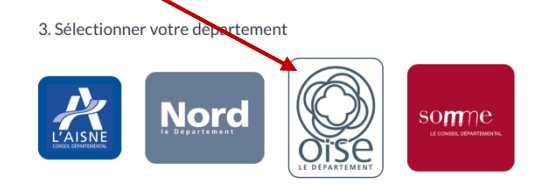

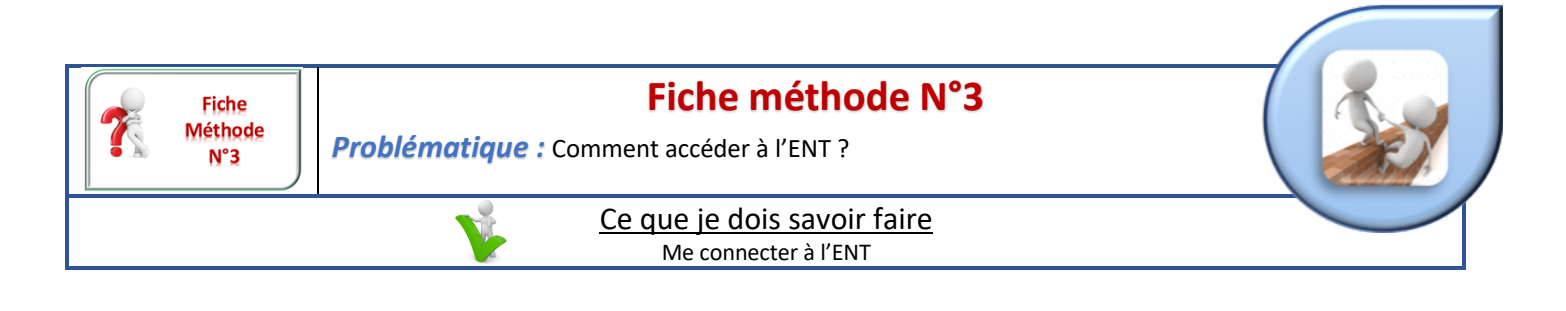

 $\Rightarrow$  Lorsque tu te connectes ailleurs que chez toi, coche toujours « NON » et clique ensuite sur « Se connecter »

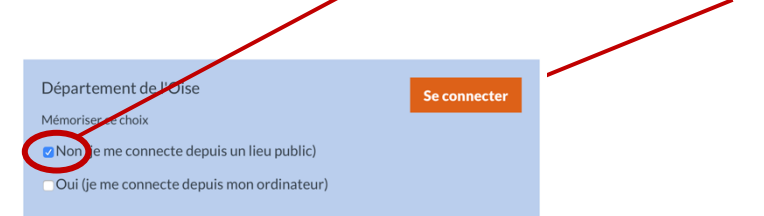

 $\Rightarrow$  Identifie-toi avec les codes donnés par ton professeur

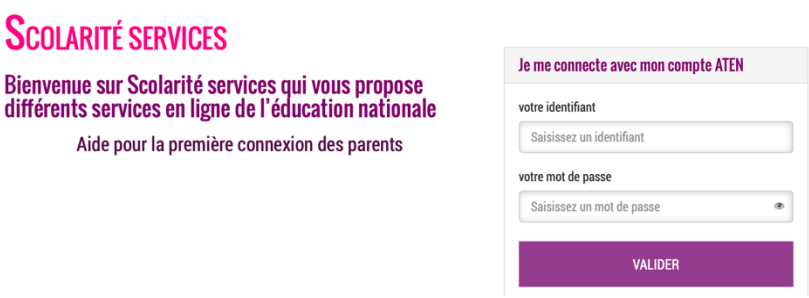

 $\Rightarrow$  A ta première connexion, tu devras accepter les conditions d'utilisation.

**Tu devras également créer un nouveau mot de passe. ATTENTION sois tu es sûr de t'en souvenir, sois tu le notes quelque part.**

ð **Dans un premier temps, tu peux découvrir par toi-même les différentes fonctionnalités de l'ENT. Nous reviendrons un peu plus tard pour plus de détails ou d'explications.**